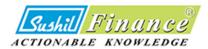

**ONLINE TRADING & DEMAT ACCOUNT OPENING WITH SUSHIL FINANCE** 

E- KYC USER MANUAL

#### **BEFORE PROCEEDING FOR E-KYC, BE READY WITH BELOW PRE REQUISITES**

Self-attested scan copies of the originals (not of photocopies)

- PAN
- Aadhaar Card
- Address proof (If correspondence address is different from Aadhaar address)
- Bank account details
- Signature (on blank white paper)

Please also keep your Aadhaar linked mobile number handy.

As per SEBI Regulation you are required to share your Geo Location. Hence you have to allow Location sharing while on-boarding journey.

Enter your PAN and Click on <u>Link DigiLocker</u> button - System will redirect you to Aadhaar Integration with Digi Locker.

Note:

- If your mobile number is not mapped against your Aadhaar number, then you cannot proceed further.
- System will not proceed, if the entered PAN already has an account with Sushil Finance.

| sohamekyc.azurewebsites.net wants to Know your location | X<br>Sushill FUN<br>ACTIONABLE KNOW                                                                                                    |                             |
|---------------------------------------------------------|----------------------------------------------------------------------------------------------------|-----------------------------|
| Allow Block                                             | e-KYC                                                                                                    |                             |
|                                                         | Please keep your PAN Card, Aadhaar<br>Proof, Income Proof (Optional), ready<br>the originals and not photocopies. Fo<br>Aadhaar linked mobile number handy. | in Digital Form by scanning |
|                                                         | PAN                                                                                                    | Link DigiLocker             |
|                                                         | Email                                                                                                    |                             |
|                                                         | Email OTP                                                                                                    | Send OTP email              |
|                                                         | Mobile                                                                                                    |                             |
|                                                         | Mobile OTP                                                                                                    | Send OTP SMS                |
|                                                         | Proceed                                                                                                    | lear                        |

Enter your Aadhaar Number and click on <u>Next</u> button. System will generate OTP and send it on your mapped mobile number

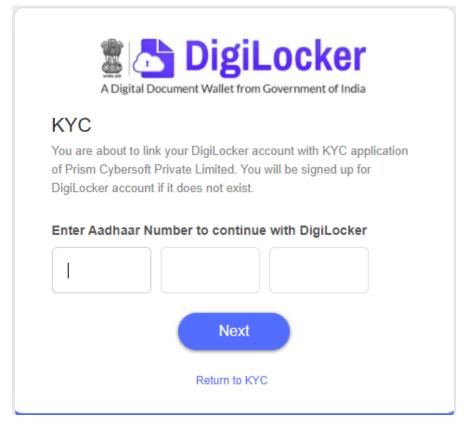

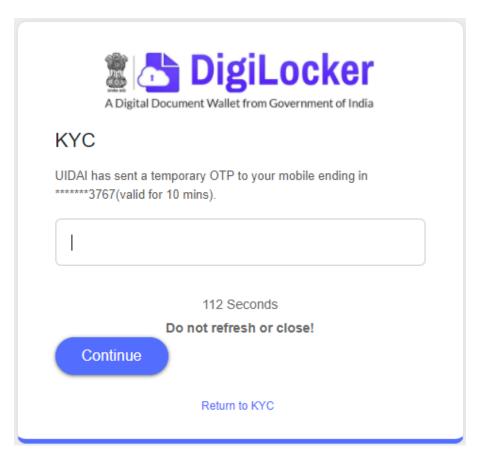

Read all terms and click on <u>Allow</u> button to enable Sushil Financial Services Pvt. Ltd. to fetch data from Digi Locker as updated in Aadhaar.

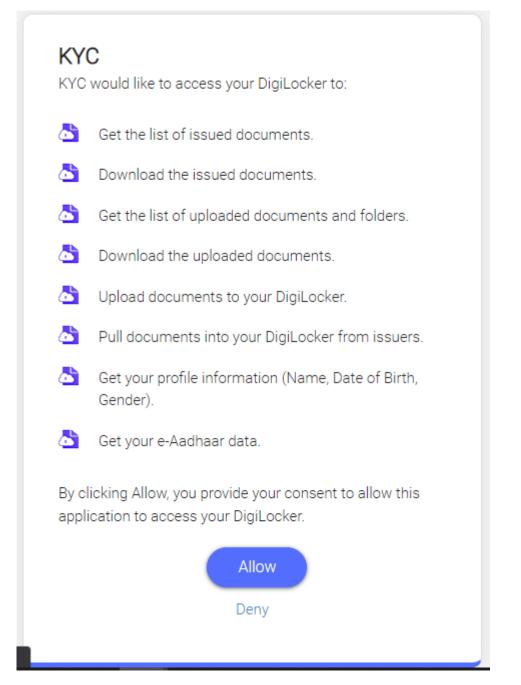

Once the DigiLocker process is successfully completed sytem will redirect you to Home Screen of EKYC where you will see the message "DigiLocker Linked"

Enter your Email ID and Mobile number and click Send OTP

System will send OTP on your mobile number and Email ID for verification

Enter the OTP that you received on your mobile number and Email ID for verification

Click on **Proceed** button to continue your on-boarding journey

Your personal details will be displayed as available in Aadhaar

Enter details like Father's Name, Mother's Name, Martial Status, Education, Annual Income, Trading Experience, whether Politically Exposed, Occupation, etc.

| Title MR.          | ~                  |  |  |  |  |
|--------------------|--------------------|--|--|--|--|
| First name         | Ramesh             |  |  |  |  |
| Middle name Suresh |                    |  |  |  |  |
| Last name Shah     |                    |  |  |  |  |
| Gender N           | Aale 🗸             |  |  |  |  |
| Father first name  |                    |  |  |  |  |
| Father middle name |                    |  |  |  |  |
| Father last name   |                    |  |  |  |  |
| Mother first name  |                    |  |  |  |  |
| Mother mide        | Mother middle name |  |  |  |  |
| Mother last i      | name               |  |  |  |  |

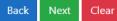

| Status            |               |                  |           | ~          |
|-------------------|---------------|------------------|-----------|------------|
| UID (Aadhaar)     | XXXX-XXXX-    | Last four digits |           |            |
| Marital status    |               |                  |           | ~          |
| Qualification     |               |                  |           | ~          |
| Occupation        |               |                  |           | ~          |
| Experience in st  | ock           |                  |           | Years      |
| Experience in de  | erivative     |                  |           | Years      |
| Annual income     |               |                  |           | ~          |
| Net worth         |               |                  |           |            |
| Email owner       |               | ~                | cool***** | ******.com |
| Mobile owner      |               |                  | ~         | *****2783  |
| Politician        |               |                  |           | ~          |
| Regulatory action | on Type NO if | not applicable   |           |            |
| Date of Birth     | dd-mm-yyyy    |                  |           |            |
| Place of Birth    |               |                  |           |            |
| Country of Birth  |               |                  |           |            |
| Form Filling Pla  | ce            |                  |           |            |
|                   | Back          | C Next Clear     |           |            |

Primary Address will be displayed as available in Aadhar

| Primary A | Address |
|-----------|---------|
|-----------|---------|

| Address             | line 1 | B/102 Genius Building Homji Street |  |  |  |
|---------------------|--------|------------------------------------|--|--|--|
| Address line 2      |        | Thane                              |  |  |  |
| Address line 3      |        |                                    |  |  |  |
| City Bhayandar East |        |                                    |  |  |  |
| State Maharashtra   |        |                                    |  |  |  |
| Country             | India  | 1                                  |  |  |  |
| PIN code 401105     |        |                                    |  |  |  |
|                     |        | Back Next Clear                    |  |  |  |

If your correspondence address is same as Primary Address, then select the check box; else enter the required details

## Correspondence Address

|                     | Same as Primary Address                                            |            |
|---------------------|--------------------------------------------------------------------|------------|
| Address line 1      |                                                                    |            |
| Address line 2      |                                                                    |            |
| Address line 3      |                                                                    |            |
| City                |                                                                    |            |
| State               |                                                                    | ~          |
| Country             |                                                                    |            |
| PIN code            |                                                                    |            |
|                     | Back (J Next Clear                                                 |            |
| or technical suppor | <i>t,</i> reach us at +91-22-40778097 (Mon to Fri from 9.30 a.m. t | o 6.30 p.m |

|            |      | E | mplo   | yer Ao   | dress |  |   |
|------------|------|---|--------|----------|-------|--|---|
|            |      |   | Not ap | plicable | e     |  | ( |
| Employer   | name |   |        |          |       |  |   |
| Designatio | on   |   |        |          |       |  |   |
| Address    |      |   |        |          |       |  |   |
| City       |      |   |        |          |       |  |   |
| State      |      |   |        |          |       |  |   |
| Country    |      |   |        |          |       |  |   |
| PIN code   |      |   |        |          |       |  |   |

Fill the required details however, if not relevant click check box "Not applicable"

Select the number of Nominees you need and fill the respective details

|               | Nomination              |   |
|---------------|-------------------------|---|
|               | Nomination not required |   |
| No.of Nominee | None                    | ~ |
|               | None                    |   |
|               | One                     |   |
|               | Тwo                     |   |
|               | Three                   |   |

| Nomination not required  |          |
|--------------------------|----------|
| No.of Nominee One        | <b>~</b> |
| Equal Share              | 2        |
| First/Sole Nominee       |          |
| First Name               |          |
| Middle Name              |          |
| Last Name                |          |
| Share (%) 100            |          |
| Relation                 |          |
| Date Of Birth 01-01-1900 | 1        |
| Address Line 1           |          |
| Address Line 2           |          |
| City                     |          |
| State                    |          |
| Country                  |          |
| PIN/Zip                  |          |
| Mobile                   |          |
| Email                    |          |
| Income-tax PAN           |          |
| ID Туре                  |          |
| ID Reference             |          |
| Back Next Clear          |          |

Select the brokerage and DP Tariff scheme charges. Click on "View" to check the applicable charges

> Brokerage/Tarrif Referral Code Direct Brokerage Standard ¥ View DP Tariff CLASSIC ¥ View Pref. Client Code Next Back Clear

#### Brokerage Scheme

|              | BROK                                                                     | ERAGE RATE STRUC        | TURE     |           |              |                  |                          |
|--------------|--------------------------------------------------------------------------|-------------------------|----------|-----------|--------------|------------------|--------------------------|
|              |                                                                          |                         |          |           |              |                  |                          |
| Reference    | Description                                                              | Delivery Type           | Brok. %  | Brok. Min | Brok.<br>Lot | Brok.<br>Lot Min | Brok. Lot<br>Max.        |
|              | STAN                                                                     | DARD PLAN - Capital     | Market   |           |              |                  |                          |
| 325          | FROM SCRIP: 0 TO SCRIP: ZZZ<br>FROM MKT RATE: 0.00 TO MKT RATE: 99999.00 | DELIVERY                | 0.500000 | 0.0500    |              |                  | 999,999.00               |
| 325          | FROM SCRIP: 0 TO SCRIP: ZZZ<br>FROM MKT RATE: 0.00 TO MKT RATE: 99999.00 | INTRADAY FIRST SIDE     | 0.030000 | 0.0300    |              |                  | 999,999.00               |
| 325          | FROM SCRIP: 0 TO SCRIP: ZZZ<br>FROM MKT RATE: 0.00 TO MKT RATE: 99999.00 | INTRADAY SECOND<br>SIDE | 0.030000 | 0.0300    |              |                  | 999,999.00               |
|              | STANE                                                                    | ARD PLAN - Currenc      | y Derv.  |           |              |                  |                          |
| 49_F         | FUTURES                                                                  | INTRADAY FIRST SIDE     | 0.030000 |           |              |                  | 999,999.00               |
| 49_F         | FUTURES                                                                  | INTRADAY SECOND<br>SIDE | 0.030000 |           |              |                  | 999,999.00               |
|              | STAI                                                                     | NDARD PLAN - Deriva     | tives    |           |              |                  |                          |
|              | FUTURES                                                                  | INTRADAY FIRST SIDE     | 0.030000 |           |              |                  | 999,999.00               |
| 49_F         | FUTURES                                                                  | INTRADAY SECOND<br>SIDE | 0.030000 |           |              |                  | 999,999.00               |
| 49_F<br>49_F |                                                                          | SIDE                    |          |           |              |                  |                          |
| 49_F         | OPTIONS                                                                  | DELIVERY                | 2.500000 |           |              | 200.00           | 999,999.00               |
|              |                                                                          |                         | 2.500000 |           |              | 200.00<br>50.00  | 999,999.00<br>999,999.00 |

Close

| < < 1 of 1 > >                         |                                                      | + 88.068%                                           |                                                     |                                                                     | • |
|----------------------------------------|------------------------------------------------------|-----------------------------------------------------|-----------------------------------------------------|---------------------------------------------------------------------|---|
|                                        | shil Financial S<br>pository Tariff Plan (           |                                                     |                                                     | Mandatory for DP                                                    |   |
| SCHEME                                 | INVESTOR                                             | ECONOMY                                             | CLASSIC(Only with<br>Auto Pay In POA)               | PREMIUM                                                             |   |
| Particulars                            |                                                      |                                                     |                                                     |                                                                     |   |
| A) Documentation charge                | NIL                                                  | NIL                                                 | NIL                                                 | NIL                                                                 |   |
| B) Account maintenance**               | Rs. 400/- (only First Year)                          | Rs. 300/-                                           | Rs. 1049/-                                          | NIL                                                                 |   |
| Advance (Documentation +<br>AMC) (A+B) | Rs. 400/-                                            | Rs. 300/-                                           | Rs. 1049/-                                          | Rs. 3700/- (Rs.3300/-,<br>be refunded on closing<br>of the account) |   |
| Dematerialisation                      | Rs. 75/- per<br>request +Rs. 10/-<br>per certificate | Rs. 75/- per<br>request +Rs.10/-<br>per certificate | Rs. 75/- per<br>request +Rs.10/-<br>per certificate | Rs. 75/- per<br>request +Rs. 10/-<br>per certificate                |   |
| Transaction Charges                    |                                                      |                                                     |                                                     |                                                                     |   |
| Within SFSPL Off Mkt. Transaction      | Min Rs.15 or .04%                                    | Min Rs.15 or .04%                                   | Min Rs.15 or .04%                                   | Min Rs.15 or .04%                                                   |   |
| Within SFSPL On Mkt Transaction        | Rs.35/- or .05%Min                                   | Min RS.20 or.04%                                    | NIL                                                 | Rs. 25/-                                                            |   |
| Outside SFSPL (Sell)                   | Rs.35/or .04%                                        | Min Rs.35/or .04%                                   | Min Rs.35/or .04%                                   | Min Rs.35/- or .04%                                                 |   |
| Rematerialisation                      | 35/-                                                 | 35/-                                                | 35/-                                                | 35/-                                                                |   |
| Pledge Creation                        | 35/                                                  | 35/-                                                | 35/-                                                | 35/-                                                                |   |
| Pledge Closure                         | 35/-                                                 | 35/-                                                | 35/-                                                | 35/-                                                                |   |
| Pledge Invocation                      | NII                                                  | Nil                                                 |                                                     | NII                                                                 |   |

**DP** Tariff Scheme

For technical support, reach us at +91-22-40778097 (Mon to Fri from 9.30 a.m. to 6.30 p.m.)

Close

Select desired Segment which you want to activate for trading

## Exchange/Segment Opted

| BSE-Capital Market |
|--------------------|
| NSE-Capital Market |
| BSE-Currency Derv. |
| NSE-Currency Derv. |
| BSE-Derivatives    |
| NSE-Derivatives    |
| CDSL-DP            |
| BSE-MFSS           |
| BSE-SLB            |
| NSE-SLB            |

Back Next Clear

Camera should be available on your system (Desktop or Laptop) for Live Photo and IPV (In Person Verification)

Select the "Allow" option for Camera Access

| sohamekyc.a | azurewebsites.net wants<br>camera | to ×       |               |           |
|-------------|-----------------------------------|------------|---------------|-----------|
|             | Allow                             | Block      |               | Live Phot |
|             |                                   |            |               |           |
|             |                                   |            |               |           |
|             |                                   |            |               |           |
|             |                                   |            |               |           |
|             |                                   | Take Photo | D             |           |
|             |                                   |            |               |           |
|             |                                   |            |               | -         |
|             |                                   | Live Photo |               |           |
|             | Retare Photo                      |            | Confirm Photo |           |

# For IPV – Click on "<u>Display OTP</u>" button and write the OTP on a piece of white paper and show it in front of the camera and start recording

Once you click the Display OTP button, you will displayed an OTP on your Screen. Kindly write the same on a white paper and show in front of the camera after clicking Start Recording button. After 10 seconds for Recording, please press the Stop Recording Button. The maximum time permitted for recording the entire data is 30 seconds.

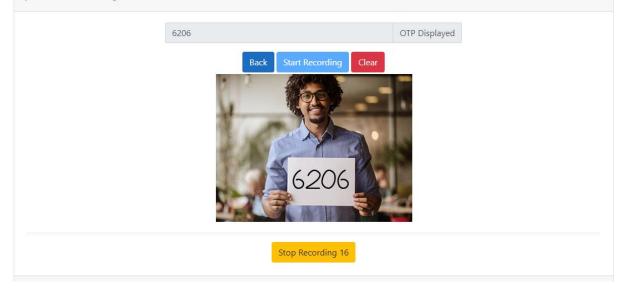

Enter bank details which you want to update for Fund Transfer and Withdrawal from trading account.

Once you submit bank details, system will transfer ₹ 1 in your account and verify your bank details which you have entered.

|                | Bank Detail       |
|----------------|-------------------|
| Account number | r                 |
| Confirm number |                   |
| MICR           |                   |
| IFSC           |                   |
| Account type   | ~                 |
| Bank name      |                   |
| Branch         |                   |
| UPI ID Option  | nal               |
|                | Ok<br>Bank Detail |
| Account number | 501000510000000   |
| Confirm number |                   |
| MICR 40024001  | 15                |
| IFSC HDFC0000  | )060              |
| Account type   | SB - Savings      |
| Deale and UD   | FC BANK LTD       |
| Bank name HD   |                   |

For technical support, reach us at +91-22-40778097 (Mon to Fri from 9.30 a.m. to 6.30 p.m.)

Clear

Back

UPI ID Optional

Upload your PAN Copy

Sign on a piece of white paper, take a picture and upload your signature properly

| Income Tax PAN                | - |  |  | Browse | View | Reload | De |
|-------------------------------|---|--|--|--------|------|--------|----|
| Address Document (Optional) * | - |  |  | Browse | View | Reload | De |
| Signature Scan                | - |  |  | Browse | View | Reload | De |

You can view application copy by clicking on <u>View</u> button or e-<u>sign</u> to proceed for E-Signature through Aadhaar authentication.

|                                                                                              | View and eSign PDF                                                                                                    |  |  |  |  |
|----------------------------------------------------------------------------------------------|----------------------------------------------------------------------------------------------------|--|--|--|--|
|                                                                                              | View PDF                                                                                                    |  |  |  |  |
|                                                                                              | View and eSign PDF                                                                                                    |  |  |  |  |
| Q  < < 1 of 31 > >                                                                           | - + auto ~                                                                                                    |  |  |  |  |
| Version EKYC 1.0                                                                             | IPAddress:122.170.187.22<br>Latitude:19.0699797 Longitude:72.8397202<br>Application No.: E-0007468                                       |  |  |  |  |
| Sushil Financial Services Pvt. Ltd.                                                          |                                                                                                    |  |  |  |  |
| Because                                                                                      | you're                                                                                                    |  |  |  |  |
| Give consent to use your Aadhaar Number /<br>Private Limited, for the purpose of eSigning Kr | VID to <b>Sushil Financial Services Private Limited</b> using ASP services of <b>Prism Cybersoft</b><br>now Your Client Form - KYC Form. |  |  |  |  |
|                                                                                              | consent Proceed eSign                                                                                                    |  |  |  |  |
| For <i>technical support,</i> reach                                                          | us at +91-22-40778097 (Mon to Fri from 9.30 a.m. to 6.30 p.m.)                                                                           |  |  |  |  |

Once you select **I give consent check box** and click on **Proceed E-sign** system will redirect to NSDL site for proceed to E-sign. Just follow below steps.

1. Enter Aadhaar Number

2. Enter OTP which sent on your mobile number mapped against Aadhaar.

3. The system will update your e-sign successfully, and redirect to Thank You page. A PDF copy with your E-sign will be downloaded to your system and the same will be sent on your email ID.

| NSDL - Sign 🎬 |                                                                                                    |                                                                                                    |
|---------------|----------------------------------------------------------------------------------------------------|----------------------------------------------------------------------------------------------------|
|               | NSDL Electr                                                                                                    | onic Signature Service                                                                                                    |
|               | ASP Name<br>Transaction ID<br>Date & Time                                                                                                    | Prism Cybersoft Private Limited<br>PPPPP1234P_20220316145309353<br>2022-03-16T14154/44                                                                                                    |
|               | and authenticate my identity through the Aadhaar Authentica                                                                                                    | ed (NSDL e-Gov) to -<br>purpose of esigning of documents for/with Prism Cybersoft Private Limited<br>tion system (Aadhaar based e-KYC services of UIDAI) in accordance with<br>and other Subsidies, Benefits and Services) Act, 2016 and the allied rules                                                                                                    |
|               | <ol> <li>Authenticate my Aadhaar / Virtual ID through OTP or Bio<br/>system for obtaining my e-KYC through Aadhaar based e-KY<br/>Gender, Date of Birth and Address) for the purpose of esigning</li> </ol>                                                                              | metric for authenticating my identity through the Aadhaar Authentication<br>C services of UIDAI and use my Photo and Demographic details (Name,<br>a of documents for/with Prism Cybersoft Private Limited.                                                                                                    |
|               | <ol> <li>I understand that Security and confidentiality of personal is<br/>ensured by NSDL e-Gov and the data will be stored by NSDL<br/>time.</li> </ol>                                                                                                    | dentity data provided, for the purpose of Aadhaar based authentication is<br>e-Gov till such time as mentioned in guidelines from UIDAI from time to                                                                                                    |
|               | VID/Aadhaar: 123400001234                                                                                                    | Send OTP Cancel                                                                                                    |
|               | <u>Click Here</u> to generate Virtual ID.<br><u>Download Instructions</u> to generate Virtual ID in lieu of Aadhaa                                                                                                    | r                                                                                                    |
| Ì             | NSDI Electro                                                                                                    | nic Signature Service                                                                                                    |
|               |                                                                                                    |                                                                                                    |
|               | ASP Name<br>Transaction ID<br>Date & Time                                                                                                    | Prism Cybersoft Private Limited<br>PPPPP1234P_20220316145309353<br>2022:03-16174;54:44                                                                                                    |
|               | <ul> <li>and authenticate my identity through the Aadhaar Authenticat<br/>the provisions of the Aadhaar (Targeted Delivery of Financial a<br/>and regulations notified thereunder and for no other purpose.</li> <li>Authenticate my Aadhaar / Virtual ID through OTP or Biom</li> </ul> | urpose of esigning of documents for/with Prism Cybersoft Private Limited<br>on system (Aadhaar based e-KYC services of UIDA1) in accordance with<br>and other Subsidies, Benefits and Services) Act, 2016 and the ailled rules<br>etric for authenticating my identity through the Aadhaar Authentication<br>services of UIDA1 and use my Photo and Demographic details (Name, |
|               | 3. I understand that Security and confidentiality of personal id                                                                                                    | or occuments for your Prism cycles on Private Limited.<br>entity data provided, for the purpose of Aadhaar based authentication is<br>e-Gov till such time as mentioned in guidelines from UIDAI from time to                                                                                                    |
|               | Faire OTD                                                                                                    |                                                                                                    |
|               |                                                                                                    | Venty OLP Cance                                                                                                    |
|               | Enter OTP •••••• 🔊                                                                                                    | Venfy OTP Cancel                                                                                                    |
|               |                                                                                                    |                                                                                                    |

STATUS

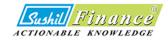

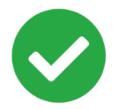

### **Congratulations!**

Your application is submitted successfully. You will receive a confirmation e-mail shortly.

|   | KYC request (PPPPP1234P) 🔉 Intox 🗙                                                                                                    | ē       | Ø  |
|---|----------------------------------------------------------------------------------------------------|---------|----|
| • | digisign@sushilfinance.com <digisign@sushilfinance.com></digisign@sushilfinance.com>                                                                                                    | •       | :  |
|   | We are in receipt of your KYC request for PAN PPPPP1234P. We are processing your request. Attached please find herewith PDF for your reference. O request is processed, we will inform you by email about update status. | nce you | ır |
|   | In case of any assistance, please contact us at wecare@sushilfinance.com                                                                                                    |         |    |
|   | Thanking you,<br>Yours sincerely,                                                                                                    |         |    |
|   | Sushil Financial Services Private Limited                                                                                                    |         |    |
|   |                                                                                                    |         |    |
|   | No.111                                                                                                    |         |    |

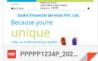